# **RAGON DATA LIMITE**

Dragon Data Ltd Kenfig Industrial Estate Margam Port Talbot West Glamorgan SA13 2PE Tel: Kenfig Hill (O656) 744700 Telex: 498934

IR/JML

Dear Sir/Madam,

#### MACHINE CODE STARTER PACK

Thank you for buying our exclusive Machine Code Starter Pack. Included in the pack, as you know, are various routines that enable you to improve your programming by using Machine Code.

To clarify a few points, the letter that refers to AUTO-RUNNING a program should be tied in with four A4 sheets titled RUN-ON-RESET, DISABLE BREAK and LOAD WITHOUT HEADER. The only sheet untitled has three-quarters of mnemonics on it starting with ORG 200, and should be sheet 1 titled AUTO-RUN.

I hope this special offer gives you a great deal of enjoyment and allows you to use your Dragon's "hidden" facilities to their fullest capacity.

Yours faithfully,

 $KTSU2$ 

Marketing Department

Enc.

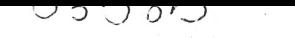

## DRAGON DATA LIMITEI

Dragon Data Ltd Kenfig Industrial Estate Margam Port Talbot West G1amorgan SA 13 2PE Tel: Kenfig Hill (0656) 744700 Telex: 498934

### Dear,

Please find enclosed all the information you will require for auto start and a disabled break key.

There now follows a step by step description of how to use this information.

- 1. Turn on your machine
- 2. Load part I in at address &H2%% onwards by either POKEing or using a hexadecimal loader
- 3. After part I has loaded, load part 2 by using the POKEs described:
- 4. POKE &HFF03, (PEEK(&HFF03)AND &HFE) POKE &HIOD,2 POKE &H10E, Ø
- 5. To save the auto start:- CASVEM"AUTO", &H1ØD, &H24C, &H200
- 6. Do not rewind the tape
- 7. Turn the machine off and on again, then load your basic program .
- 8. Load part 3 by POKEing into address &H2ØØ onwards
- 9. Put the remote into the cassette recorder and press the PLAY and RECORD buttons.

Cont/ ........

10. Type EXEC  $\epsilon$ H2 $\beta\beta$  (ENTER)

The basic program should now be saved directly after the auto start in the format required by the auto start.

I hope that this information is of assistance to you, but should you have any further queries, do not hesitate to contact this department again .

Yours sincerely,

Encs.

, .

AUTO RUN

1

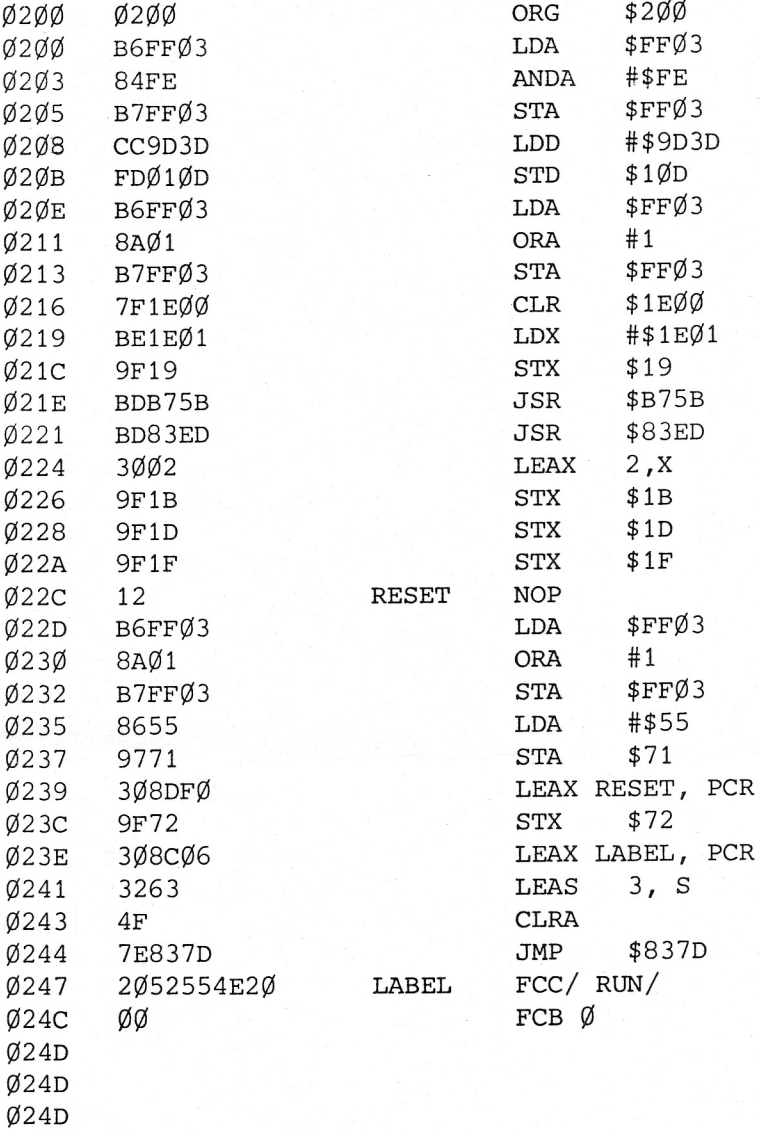

 $\overline{\text{024D}}$ 

To disable BREAK, type the following commands at the beginning of a program.

Disable BREAK

 $\mathcal{Z}$ 

POKE 411,228 POKE 412,203 POKE 413,4 POKE 414,237 POKE 415,228

Disable BREAK - POKE 410,236 Enable BREAK - POKE 410,57

4000 400 0 12 4 001 8E4000 4004 9F72 4006 308C06 4009 3263 400B 4F 400C 7E837D 400F 2052554E20 LABEL FCCI RUN I 4015 00 4016 4016 \*\*\*\*\*\*RUN ON RESET RESET NOP LDX #RESET STX \$72 LEAX LABEL,PCR LEAS 3,5 **CLRA** JMP \$837D FeB 0

 $\frac{1}{2}$ 

\* LOAD WI THOUT HEADER  $\frac{1}{x}$  LDX WITH START ADDRESS. JSR **\*B75B** RTS

4 000 4000 0F7C 4802 86FF 4004 977D 4006 8602 4008 97913 400A 4F 400F BDB6AB **4 i!)0E** S· **400F** 

4

~ BASIC SAVE WITHOUT HEADER  $CLR$   $#7C$ LDA #\$FF 5TA \$70  $LDA$ #2 STA **144**  CLRA JSR \$B6AB RTS

استحالتهمن

 $\sim$ ٠.

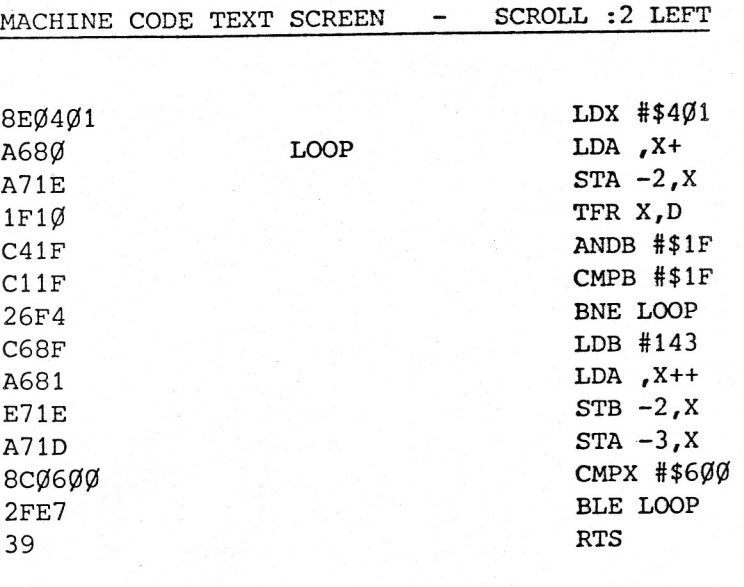

SCROLL RIGHT

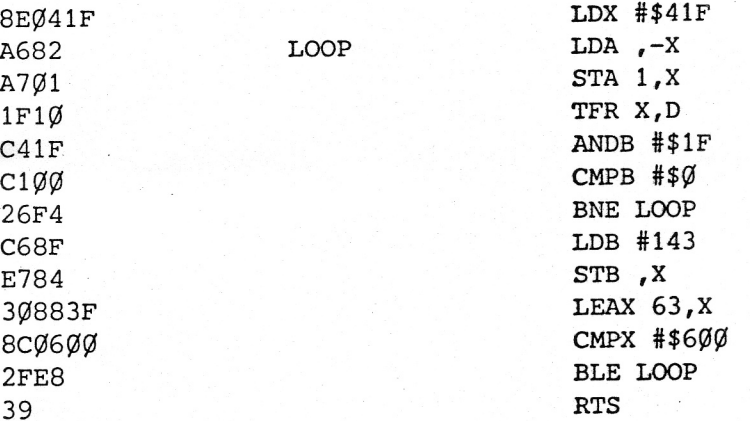

SCROLL UP

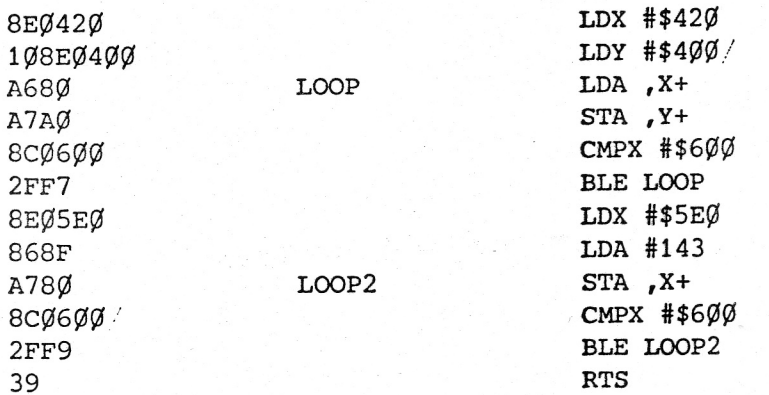

### SCROLL DOWN

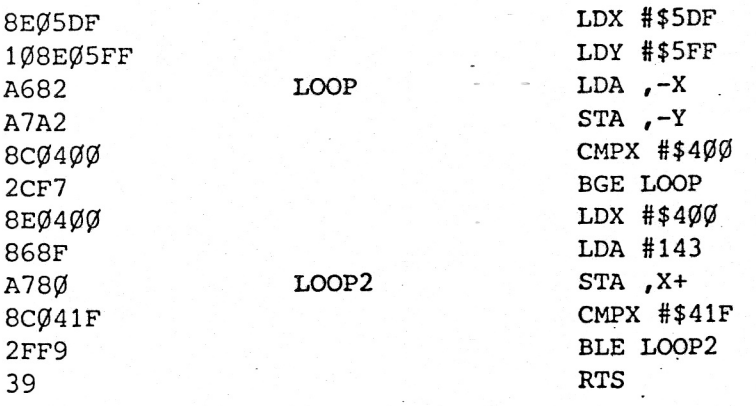

#### M A CHI N E COD E

There are three main areas in the Dragon which must be written to obtain graphics. These are:

1. &HFF22 - Video Display Generator

2. &  $EFC\phi - SAM$  (Vertical Resolution).

3 . &HFFC6 - &HFFD3 - SAM Chip (Video Display Offset).

The most important area being the Video Display Generator.

I have enclosed details on the location FF22 giving references on bits 3 - 7 of this byte.

The CSS bit controls the screen type, i.e., if CSS = 1 then you obtain a screen ?, 1 is clear, screen ?,  $\phi$ .

GM0 - GM2 are all resolution bits setting all three to 1 will give a horizontal resolution of 256 pixels (PMODE 4). The most important of these three is GMO/I/E. This, when set, will give a two colour set and when clear will give a four colour set.

The last bit (bit 7 A/G) is the bit which controls the Alphanumeric (text) or graphic mode. Setting this bit to 1 will give graphics.

The SAM chip controls both the vertical resolution and the display offset. j bcations in the SAM are arranged in pairs, the even location of the pair is used to clear a bit, the odd being used to set a bit. Therefore, locations FFCO - FFCS control three internal SAM bits. These addesses ( $CØ - C5$ ) are used to control the vertical resolution. Writing to C3 and CS will give a vertical resolution of 192 pixels (MODE 3 + 4).

The last area involved with graphics is location FFC8 - FD. These control the area used for graphics. Usually, the area used by graphics is &H600 - &H1Dff and, therefore, locations FFC7 (H200 offset) and FFC9 (&H400 offset) is set. If you wish to relocate graphics the SAM control bits of each give an offset of &H200 x bit number, *i.e.,* each 3 will give an offset of &H600.

In brief, to obtain PMODE 4,1 Screen  $1, \emptyset$ , the following locations have to be written to:-

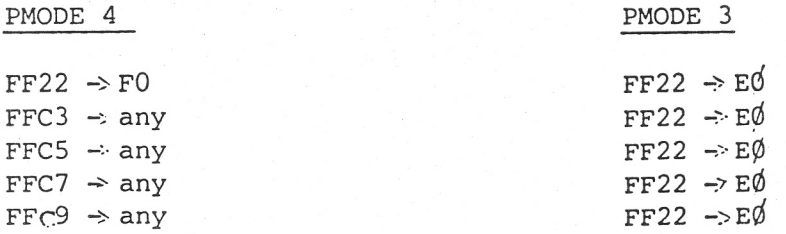

#### MODE 24

Dragon BASIC supports an extensive number of graphics modes. There are, however, a number of extra modes available to the machine code programmer. The most useful of these is Mode 24, which allows text and nine-colour hi-res graphics to be mixed on the screen.

To access this mode you will first need to:-

**1.** Set the VDG.

This can be done from BASIC by entering SCREEN 0,0.

2. Set the SAM

POKE &HFFCO,O POKE &HFFC3,0 POKE &HFFc5,0

The MODE 24 screen is mapped from &H400 to &HICOO. Each location controls a block on the screen which is eight pixels (horizontally) by one pixel (vertically) •

Each block is further divided in half, giving two 4 x 1 elements. These elements may not be controlled uniquely, but may be manipulated if consideration is given to the effect this will have on the other element in the block.

Each 8 x 1 block is a subset of a particular 8 x 12 matrix. These matrices correspond to those used to compose characters on the text screen. The effect of writing a byte to a location on the Mode 24 screen depends upon:-

a. The position of the block within the character matrix.

b. The character code that is equivalent to the byte written.

Every character with a code between 32 and 255 has a unique 12 x 8 matrix to determine how it is displayed on the screen. In general, if a Mode 24 location corresponds to the nth row of a text screen position, writing code X to that location results in the nth row of the character X matrix being displayed on the screen.

Thus it is possible to build text characters in Mode 24 by constructing them from their constituent blocks, or to create hi-res graphics from the same basic structures.

**WWW.DRAGONDATA.CO.UK**